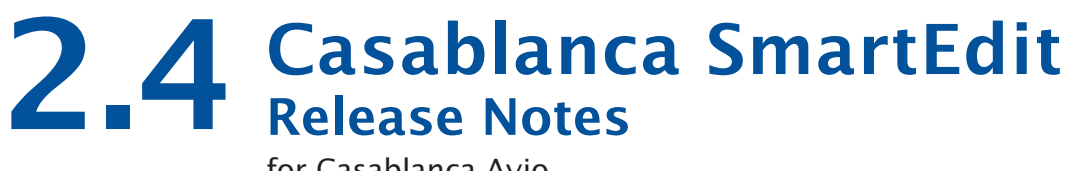

for Casablanca Avio Avio DVD Prestige Kron Kron PLUS

### **New Features of Smart Edit 2.4**

- **•** Fixes a sync problem when creating DVDs from MPEG projects.
- Adds support for Columbus
- Adds DV quality mode for non-dv equipped Avio units.
- Includes Arabesk 1.3f
- Some minor errors were also remedied and some minor improvements made, though they will not be obviously noticeable to most users.
- For a more complete list of improvements since Smart Edit 2.0, please visit www.casablanca.tv

## **What is on your SmartMedia Cards**

If you have just purchased a new Casablanca system, there should be two smartmedia cards included:

- SmartEdit 2.4
- All Current Software

The "SmartEdit 2.4" card includes the OS, the DVD authoring software, Bonus FX, and Multi-User software. Avio system smartmedia cards also include Blue Box, Avio VGA software, and Avio Pro (these are not necessary on Kron or Prestige).

The OS software must be loaded from bootup, but the other packages should be loaded with the "Install Product" function in the System Settings. You will need to insert the card once you are in that window to access any additional software. Your system should come with unlocking codes for DVD Arabesk (On Avio: DVD Arabesk, VGA and Bluebox). Once you register your system with Macrosystem, you will also be provided with a Bonus FX code.

The "All Current Software" smartmedia contains every other add-on software package that we sell. If you have purchased additional software from us, you can use the "Install Product" function to unlock these software packages. Also, most of the software packages can be used in "demo" mode if you load them without an unlocking code.

# **Installing Smart Edit 2.4**

If this is your first time setting up your Casablanca editing system, you must install an OS before it can be used.

With the system turned off, insert the Smart Edit 2.4 card all the way into the Smartmedia card slot on the front of the machine. The notch of the card should be forward, and the gold side should face down. Push the power button, and you will see an icon in the top left of the screen that says, "System", and has some Z's. After a few seconds, a pop-up menu will ask you to select your language from a list.

After selecting the language, another window will pop up asking if you would like to start an Installation. If you are currently running any version older than 2.0, an installation will erase all data on your hard drive. Click on "Yes" to begin the software installation.

Once completed, a message will ask you to remove the Smartmedia card. Upon removing the card from the slot, the system will automatically reboot to the menu screen.

After loading the OS, you will need to go to System Settings, and click on "Install Product" to load any add-on software such as the Multi-User Edition, Fonts, or Effects.

## **Known Issues with Smart Edit 2.4**

#### **• The DV Audio input cannot be heard in the Audio Record window.**

You cannot hear audio form the DV input until after it is digitized. You are able to see the levels, but you cannot actually hear the audio until you play it back.

#### **• Using 16:9**

"Anamorphic" 16:9 video is specifically recorded so that the normal width of NTSC video is wider, thereby providing an aspect ratio of 16:9 rather than the normal 4:3.

This is different than high-definition video, because it does not contain more lines of resolution, it merely stretches the normal resolution horizontally. Shooting this type of video is an option on many current digital camcorders.

Undistorted viewing of this type of video requires a video monitor with a 16:9 mode, or a wide-screen television.

#### **The Casablanca 16:9 mode does not create a letterboxed effect within the Casablanca.**

It will only output the anamorphic 16:9 video (which will look distorted on a non-16:9 monitor).

The 2.4 software now supports the undistorted editing of 16:9 video. This feature can be activated for a project in the Project Settings screen.

When working with 16:9, using a VGA monitor in addition to a video monitor with 16:9 is highly recommended so that the video and the editing interface can both be viewed without distortion.

Switching your Casablanca project to 16:9 mode in Project Settings changes the way the system renders fonts and certain shapes (such as circles), so that they will have the correct proportions when the video is displayed with the 16:9 aspect ratio.

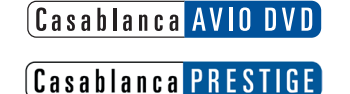

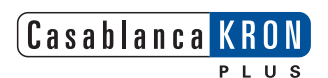

**CASABLANCA SMART EDIT** ™

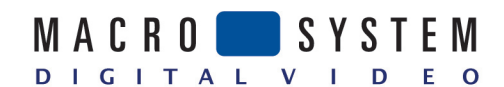

5485 Conestoga Court Boulder, CO 80301 phone 303-440-5311 • fax 303-440-5322 email: info@casablanca.tv www.casablanca.tv